### **BAB III**

## **METODOLOGI PENELITIAN**

### **3.1 Metodologi Penelitian**

Bab ini akan menjelaskan tahapan-tahapan penelitian yang akan dilaksanakan untuk manajemen *bandwidth* menggunakan metode *Queue Tree* dan pengujian kualitas jaringan internet balai desa Melung. Alur penelitian dapat dilihat pada gambar 3.2.

## **3.2 Alur Penelitian**

Alur penelitian akan dilaksanakan berdasarkan kerangka penelitian yang telah dibuat pada gambar 3.1.

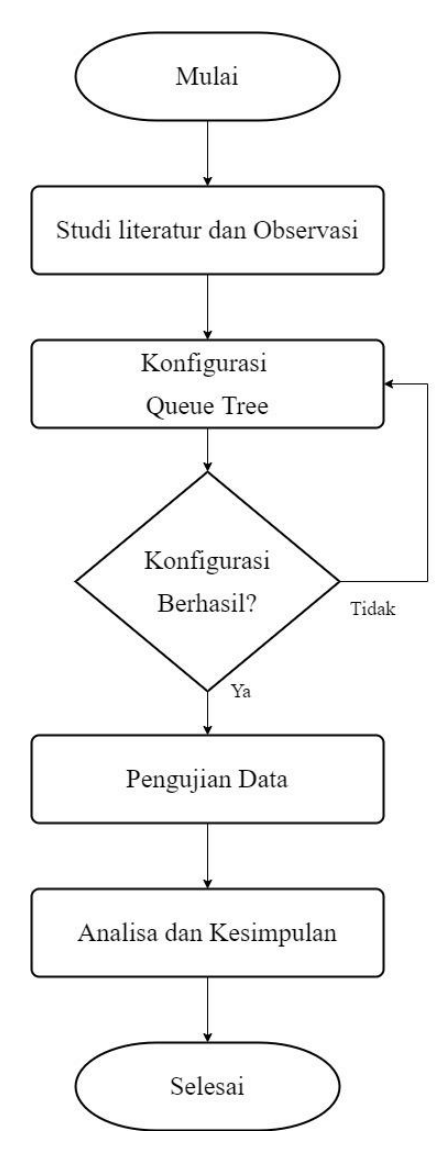

Gambar 3. 1 Alur Penelitian

#### **3.2.1 Studi Literatur dan Observasi**

Studi literatur dilaksanakan untuk mempelajari teori teori yang berkaitan dengan manajemen *bandwidth* menggunakan router mikrotik serta metode-metode yang dapat digunakan untuk manajemen *bandwidth*.

Teknik observasi dilaksanakan secara langsung untuk mengumpulkan data untuk penelitian. Observasi penelitian dilaksanakan pada tanggal 14 Oktober 2022 yang bertempat di jalan Raya No.50-51, Dusun II, Melung, Kec. Kedungbanteng, Kabupaten Banyumas, Jawa Tengah. Observasi ini dilakukan dengan menentukan lokasi, alat dan bahan yang dibutuhkan.

Observasi dilakukan dengan mengumpulkan data yang dilaksanakan di kantor desa Melung. Dalam kegiatan ini diadakan sesi wawancara dengan perangkat desa yang menggunakan akses internet yang ada di balai desa Melung untuk mengetahui keadaan internet yang ada di balai desa Melung. Merujuk pada hasil studi literatur dan observasi, peneliti dapat memutuskan dan merancang manajemen *bandwidth* menggunakan metode *queue tree*.

#### **3.2.2 Konfigurasi Jaringan Balai Desa Melung**

Jaringan balai desa Melung menggunakan ISP IndiHome dengan paket Dual Play telephone + Internet 50 Mbps dengan teknologi *fiber optic*. Jaringan balai desa melung menggunakan topologi *star* yang terdiri dari satu *Optical Network Termination* (ONT) dari IndiHome, tiga *Access point* dan satu router Mikrotik tipe 750R2 yang saling terkoneksi menggunakan kabel LAN *type* CAT4. *Access point* tersebut tersebar di tiga ruangan yang berbeda, ruangan tersebut adalah ruang kepala desa, ruang admin, dan Gelanggang Olahraga (GOR) Melung.

Ruang kepala desa digunakan untuk pekerjaan yang dilakukan oleh kepala desa dan juga dapat di gunakan untuk pertemuan kecil antara kepala desa dan tamu, sehingga hanya membutuhkan tidak terlalu besar namun stabil. Ruang admin digunakan oleh seluruh pegawai kantor desa Melung sehingga membutuhkan koneksi yang cukup besar dan stabil. Gelanggang Olahraga (GOR) Melung merupakan ruangan yang biasa digunakan untuk balai pertemuan warga atau olahraga bagi masyarakat yang ada di desa Melung, GOR melung mendapatkan koneksi gratis untuk digunakan masyarakat yang membutuhkan. Konfigurasi jaringan balai desa Melung dapat dilihat pada gambar 3.2.

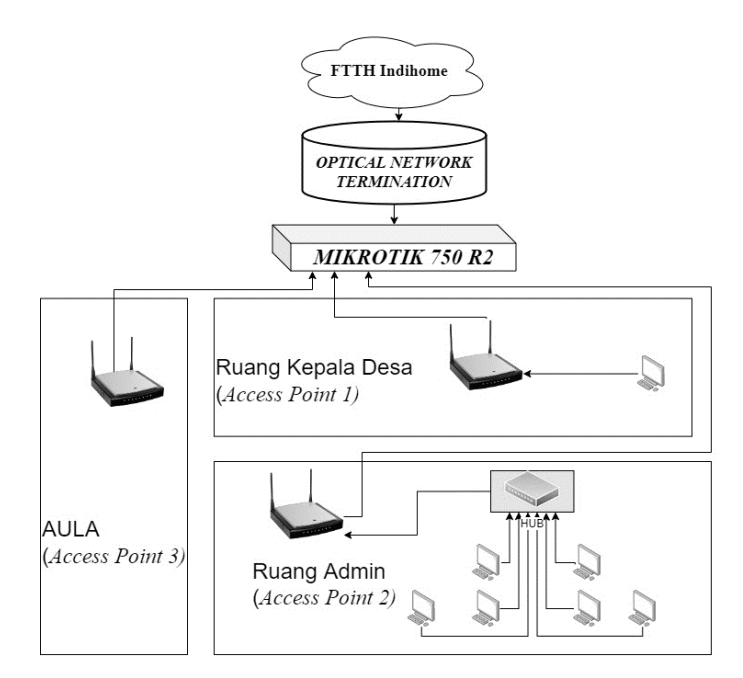

Gambar 3. 2 Konfigurasi Jaringan

### **3.2.3 Pengujian Data**

Pengujian penelitian ini akan membandingkan kualitas jaringan sebelum dan sesudah menerapkan pembagian *bandwidth* menggunakan metode *queue tree*. Pengujian dilakukan dengan menghitung nilai *Quality of Service* (QoS). Dalam penelitian ini akan menghitung nilai parameter *throughput, packet loss, delay*, *jitter*. *Quality of Service* juga merupakan istilah umum untuk menyatakan efek dari kualitas layanan secara keseluruhan dari sudut pandang user. Untuk menghitung parameter *throughput, packet loss, delay*, *jitter* menggunakan aplikasi *wireshark.* Pengujian data juga menggunakan *Quality of Experience* (QoE) dengan memberikan kuesioner kepada pengguna jaringan balai desa Melung.

### **3.2.4 Analisa dan Kesimpulan**

Pada tahapan ini dilakukan analisis berdasarkan hasil implementasi yang telah diterapkan. Analisis dilakukan agar dapat mengetahui hasil dari penerapan pembagian *bandwidth* menggunakan metode *queue tree*. Hasil yang diperoleh ditampilkan berupa grafik.

### **3.3 Peralatan Penelitian**

Peralatan yang digunakan dalam penelitian tergolong menjadi dua jenis, yaitu perangkat keras (*Hardware*) dan perangkat lunak (*Software*). Spesifikasi alat yang digunakan dapat dilihat pada tabel 3.1 dan tabel 3.2.

| Perangkat            | Spesifikasi                      |
|----------------------|----------------------------------|
| Mikrotik RB750 r2    | CPU nominal frequency 850 MHz    |
|                      | CPU core count 1                 |
|                      | Size of RAM 64 MB                |
|                      | $0/100$ Ethernet ports 5         |
|                      | Switch chip model QCA9531-BL3A-  |
|                      | R                                |
|                      | License level 4                  |
|                      | <b>Operating System RouterOS</b> |
|                      | CPU QCA9531-BL3A-R               |
| <b>PC</b>            | Windows 10                       |
| Wi-Fi Router TL-     | Wi-Fi 4 IEEE 802.11n/b/g 2.4 GHz |
| <b>WR840N</b>        |                                  |
|                      | N300 2.4 GHz: 300 Mbps (802.11n) |
|                      | $1\times10/100$ Mbps WAN Port    |
|                      | $4\times10/100$ Mbps LAN Ports   |
| Kabel UTP            | CAT <sub>4</sub>                 |
| <b>ONT FiberHome</b> | $4*GE+2*POTS+WiFi$               |
|                      | $2.4$ GHz $(11n2*2)$             |

Tabel 3. 1 Spesifikasi Perangkat Keras

Tabel 3. 2 Spesifikasi Perangkat Lunak

| <b>Software</b>   | Keterangan                          |
|-------------------|-------------------------------------|
| Windows 10        | Sistem Operasi utama yang digunakan |
| <b>MikrotikOS</b> | RouterOS Level 4                    |
| Winbox            | <b>Tools Remote Akses</b>           |
| <i>Wireshark</i>  | Software analisis                   |

# **3.4 Topologi Jaringan**

Topologi jaringan yang ada di balai desa Melung menggunakan jenis topologi *star* yang tersusun dari beberapa perangkat yaitu, *Internet Service Provider* (ISP) Indihome paket 50Mbps, 1 buah ONT, 1 buah *mikrotik*, 3 buah titik akses. Pada gambar 3.3 merupakan ilustrasi topologi jaringan yang akan diterapkan pembagian *bandwidth* menggunakan metode *queue tree*.

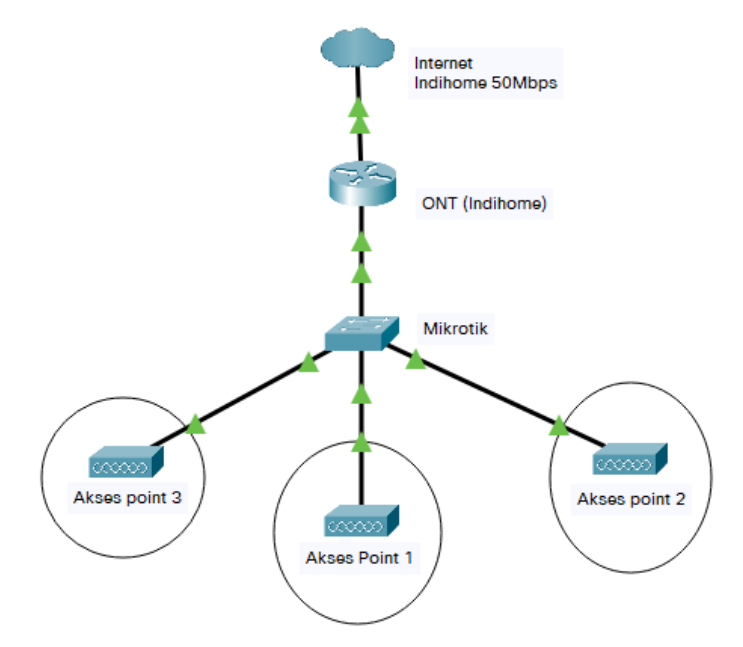

Gambar 3. 3 Topologi Jaringan

ONT tersebut mempunyai Ip Address 192.168.1.1 yang akan digunakan sebagai sumber internet dengan kecepatan 50 Mbps. Dari ONT terhubung pada router *mikrotik* dengan IP 192.168.1.5. Pada Mikrotik akan dilakukan pembagian *bandwidth* menggunakan metode *Queue tree*. Selanjutnya ada tiga titik akses yang terhubung yaitu, titik akses 1 terdapat di ruang kepala desa dengan ip 30.30.30.0. titik akses 1 akan mendapatkan *bandwidth* sebesar 10 Mbps, titik akses ini digunakan untuk ruangan yang tidak mendapatkan sinyal wifi dengan baik.

Titik akses 2 berada di ruang admin dengan ip 40.40.40.0. titik akses 2 akan mendapatkan *bandwidth* sebesar 30 Mbps, hal ini untuk menopang kebutuhan utama yaitu pekerjaan kantor. Titik akses 3 berada di GOR melung dengan ip 20.20.20.0. titik akses ini mendapat alokasi *bandwidth* sebesar 10 Mbps yang dapat digunakan untuk masyarakat yang akan membutuhkan akses internet.

#### **3.5 Hirarki Jaringan**

Penelitian ini menggunakan metode *queue tree,* dalam penerapanya akan memanfaatkan *Hierarchical token Bucket*. Penerapan HTB memungkinkan pemaksimalan *bandwidth* yang ada di balai desa Melung karena akan menggunakan fitur *limit-at*, *limit-max* dan juga *priority.* Hirarki yang akan digunakan pada penelitian ini dapat dilihat pada gambar 3.4.

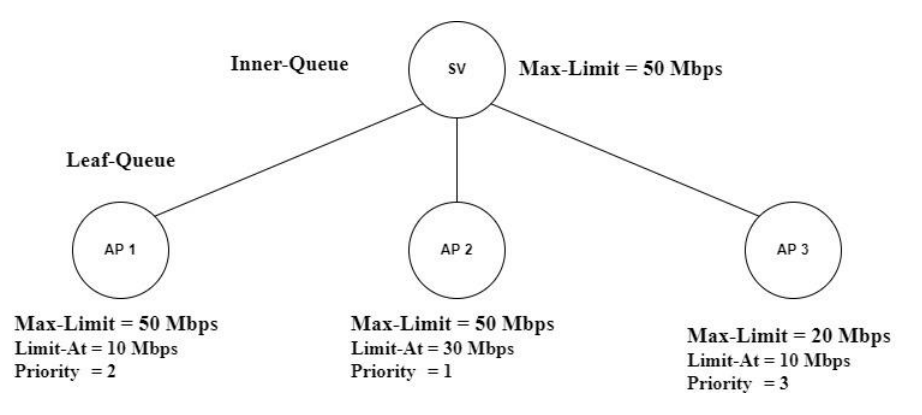

Gambar 3. 4 Konfigurasi HTB

Merujuk pada gambar 3.4 menggunakan skenario tiga antran yang menggunakan SV sebagai *parent* atau *inner-queue*, AP1, AP2 dan AP3 sebagai *leaf-queue.* SV sebagai *Inner-queue* tidak menggunakan *limit-at* dan tidak menggunakan *priority.* SV terdapat *max-limit* sebesar 50 Mbps, yang artinya pada server terdapat *bandwidth* 50 Mbps. AP1 mempunyai *limit-at* sebesar 10 Mbps, *max-limit* sebesar 50 Mbps dan urutan prioritasnya 2. AP2 memiliki *limit-at*  sebesar 30 Mbps, *max-limit* sebesar 50 Mbps dan mempunyai prioritas pertama. Terakhir ada AP3 dengan *limit-at* sebesar 10 Mbps dan *max-limit* sebesar 20 Mbps, AP3 mendapat prioritas terakhir atau yang ke tiga.

Konfigurasi HTB akan bekerja dengan cara yang pertama router akan membagi *bandwidth* dari SV kepada AP1, AP2 dan AP3 sesuai dengan *limit-at*. Apabila ketiga AP menggunakan *bandwidth* secara maksimal, pembagian *bandwidth* tersebut pertama kali berdasarkan *limit-at* yang ada masing masing *leaf-queue*. AP1 akan mendapatkan *bandwidth* sebesar 10 Mbps, AP2 akan mendapat *bandwidth* sebesar 30 Mbps, dan AP3 mendapatkan *bandwidth* sebesar 10 Mbps. *Max-limit* dari ketiga *leaf-queue* belum bekerja karena *bandwidth* yang disediakan *parent* sudah habis terpakai karena 10 Mbps + 30 Mbps + 10 Mbps = 50 Mbps (sudah mencapai *max-limit* pada *parent.*

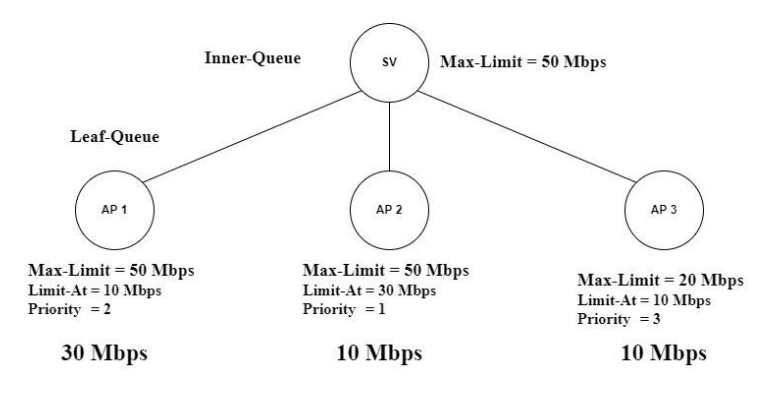

Gambar 3. 5 konfigurasi HTB

*Max-limit* akan terpakai apabila salah satu AP menggunakan *bandwidth* secara tidak maksimal atau tidak mencapai *limit-at*. Sebagai contoh AP2 sedang tidak menggunakan *bandwidth* secara maksimal yaitu hanya menggunakan 10 Mbps. Situasi ini akan membuat *bandwidth* menjadi lebih dan menyisakan 20 Mbps. Router akan membagikan *bandwidth* kepada AP1 dan AP3 sesuai prioritas, sehingga router akan memberikan *bandwidth* kepada AP1 terlebih dahulu. AP1 akan mendapat *bandwidth* sebesar 30 Mbps dari 10 Mbps (*limit-at*) + 20 Mbps (*bandwidth* sisa). AP3 tidak mendapat tambahan *bandwidth* tambahan, karena *bandwidth* sisa digunakan oleh AP1.

Penelitian ini menggunakan antrean *type only-hardware-queue* karena hanya akan melimit pada bagian *port* mikrotik.

| General                         | Advanced | <b>Statistics</b><br>Traffic | Total             | <b>Total Statistics</b> |                        |                             | OK                        |
|---------------------------------|----------|------------------------------|-------------------|-------------------------|------------------------|-----------------------------|---------------------------|
| Packet Marks:                   |          |                              |                   |                         |                        | ≑                           | Cancel                    |
|                                 |          | <b>Target Upload</b>         |                   |                         | <b>Target Download</b> |                             | Apply                     |
| Limit At: 6M                    |          |                              | $\overline{\ast}$ | 30M                     |                        | $\overline{\bullet}$ bits/s | Disable                   |
| Priority: 1                     |          |                              |                   | 1                       |                        |                             | Comment                   |
| Bucket Size: 0.100              |          |                              |                   | 0.100<br>ratio          |                        |                             | $C$ opy                   |
| Queue Type: only-hardware-queue |          |                              | Ŧ                 | only-hardware-queue     | $\overline{\ast}$      |                             | <b>Rep</b> love           |
| Parent: Parent                  |          |                              |                   |                         |                        | $\overline{\bullet}$        | <b>Reset Counters</b>     |
|                                 |          |                              |                   |                         |                        |                             | <b>Reset All Counters</b> |
|                                 |          |                              |                   |                         |                        |                             | Torch                     |

Gambar 3. 6 Tab *only-hardware-queue* aplikasi WinBox

## **3.6 Konfigurasi** *Queue Tree*

Pembuatan *queue tree* terdapat dua step, yang pertama membuat *mark packet* dan yang kedua membuat hirarki pada *queue tree.*

#### **3.6.1 Membuat mark packet**

*Mark-packet* digunakan untuk menandai setiap paket yang melewati Router. *Mark packet* menggunakan *chain prerouting* untuk proses pendefinisian paket yang akan masuk ke dalam tubuh router melalui interface. *Mark packet* dibuat dengan menggunakan aplikasi *winbox* pada menu *mangle.*  Ilustrasi proses pembuatan *mark packet* dapat ditunjukan pada gambar 3.7.

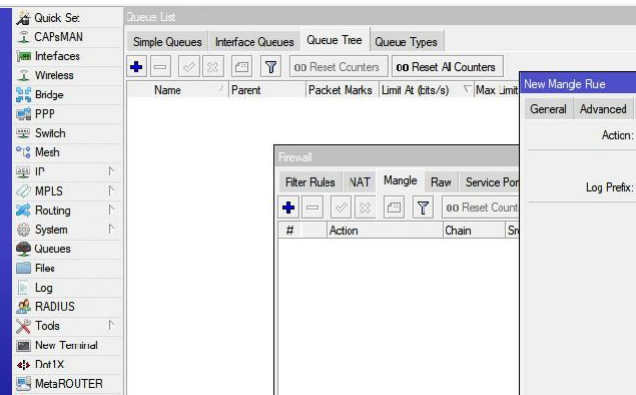

Gambar 3. 7 Tab *general Mangle* aplikasi *Winbox*.

a. Ruang admin

Merujuk pada gambar 3.8 dan 3.9 *mark packet* untuk ruang admin dibuat dengan ketentuan menggunakan nama *mark packet* R.Admin dan terkoneksi pada port ether5.

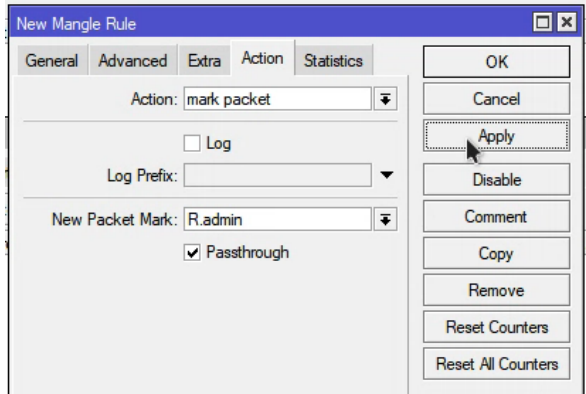

Gambar 3. 8 Tab *action mangle* ruang admin aplikasi WinBox.

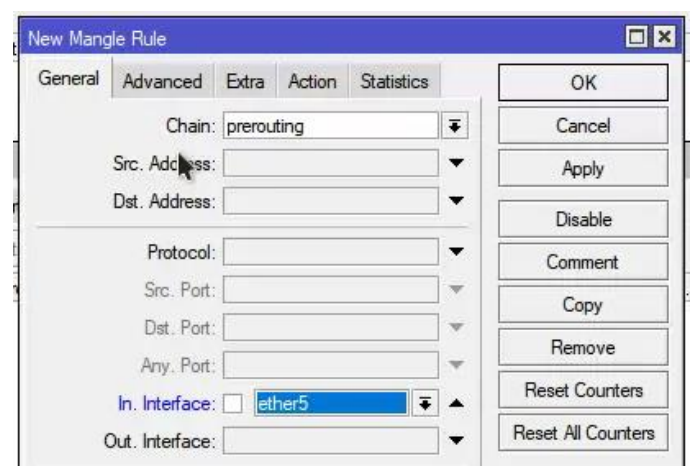

Gambar 3. 9 Tab *general mangle* ruang admin aplikasi WinBox.

## b. Ruang kades

Merujuk pada gambar 3.10 dan 3.11 *mark packet* untuk ruang kades dibuat dengan ketentuan menggunakan nama *mark packet* R.kades dan terkoneksi pada port ether3.

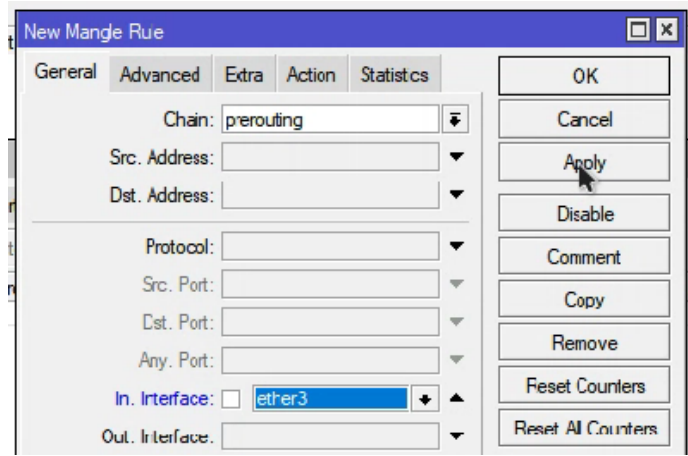

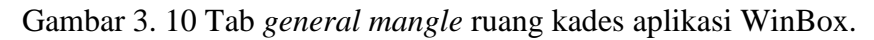

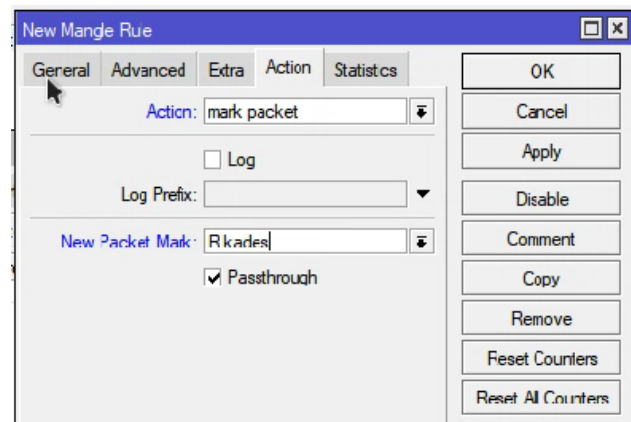

Gambar 3. 11 Tab *action mangle* ruang kades aplikasi WinBox.

### c. Gor

Merujuk pada gambar 3.12 dan 3.13 *marking packet* untuk ruang admin dibuat dengan ketentuan menggunakan nama *mark packet* Gor dan terkoneksi pada port ether4.

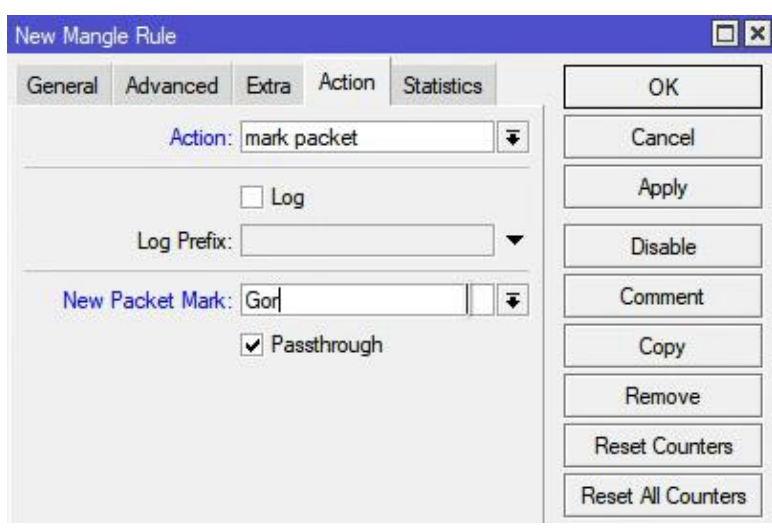

Gambar 3. 12 Tab *action mangle* gor aplikasi WinBox.

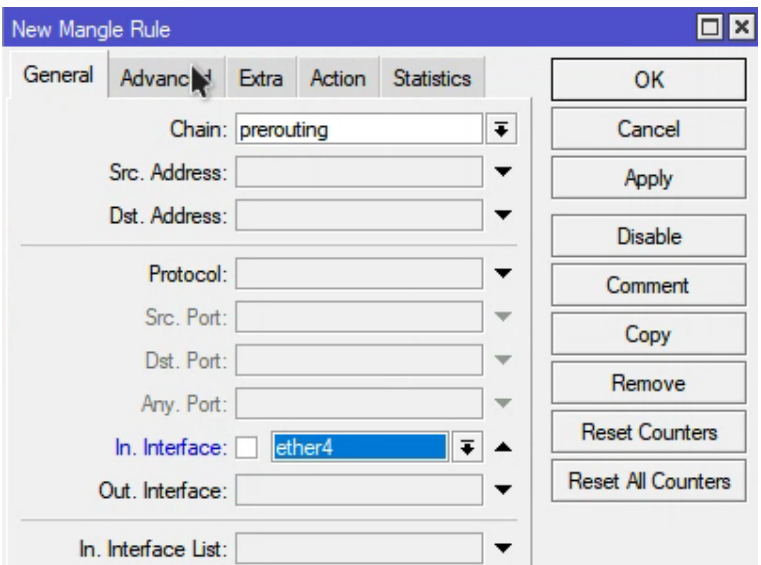

Gambar 3. 13 Tab *general mangle* gor aplikasi WinBox.

### **3.6.2 Membuat queue tree**

Pembuatan *queue tree* seperti gambar 3.14 menggunakan aplikasi *winbox*. *Queue tree* dapat dibuat sesuai hirarki dengan membuat parent terlebih dahulu untuk menentukan apakah *queue* yang dipilih bertugas sebagai induk *queue* atau *child queue*. Konfigurasi ruang admin, Ruang Kades, serta Gor Melung.

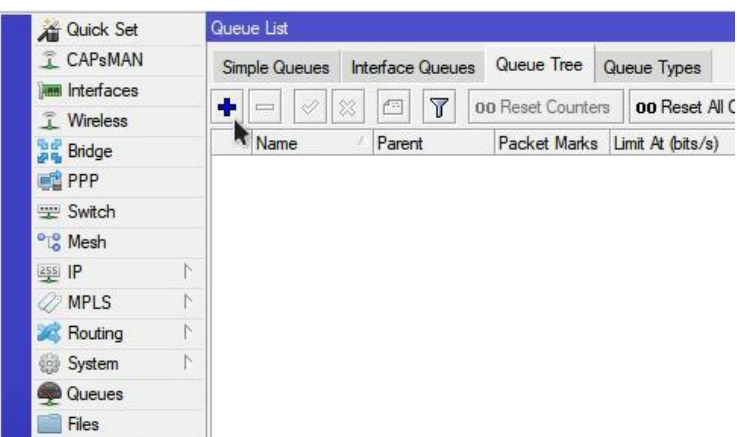

Gambar 3. 14 Tab *queue tree* aplikasi WinBox.

a. Parent

Pembuatan parent tidak menggunakan *mark packet* sebagaimana gambar 3.15, karena paket akan langsung diteruskan ke internet tidak perlu menandai ulang karna penandaan sudah ada pada port / ether.

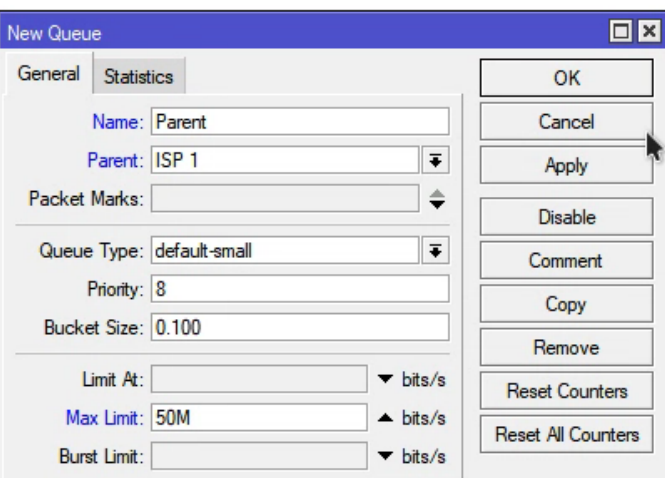

Gambar 3. 15 *queue tree* parent aplikasi WinBox.

b. Ruang admin

Merujuk pada gambar 3.16, pembuatan *queue tree* pada ruang admin menggunakan ketentuan nama R.Admin, parent diisi dengan Parent yang telah dibuat, *mark packet* yang digunakan sesuai yaitu R.admin. *Queue type* yang digunakan yaitu *only hardware queue* karena akan melimit berdasarkan *port* atau *ether*. Ruang admin mendapat *limit at* sebesar 30 Mega bit/s dan *limit max* sebesar 50 Mega bit/s. Ruang admin menggunakan prioritas 1 yang akan dieksekusi pertama sehingga apabila terdapat *bandwidth* lebih pada Parent, maka ruang admin akan diutamakan untuk mendapatkan *bandwidth* tersebut.

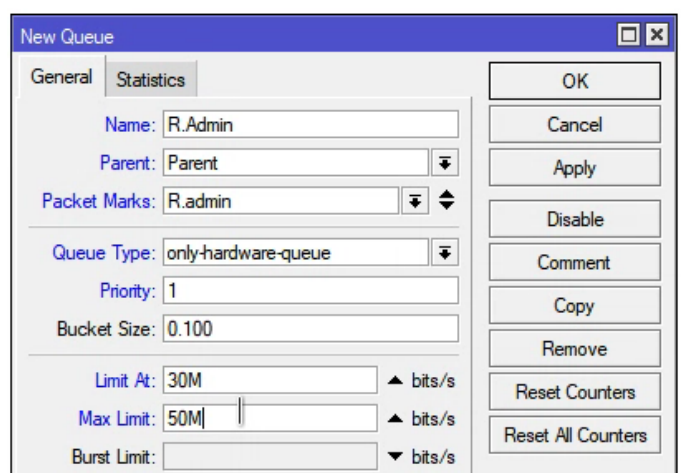

Gambar 3. 16 *queue tree* ruang admin aplikasi WinBox.

c. Ruang kades

Merujuk pada gambar 3.17, pembuatan *queue tree* pada ruang kades menggunakan ketentuan nama R.Admin, parent diisi dengan Parent yang telah dibuat, *mark packet* yang digunakan sesuai yaitu R.kades. *Queue type* yang digunakan yaitu *only hardware queue* karena akan melimit berdasarkan *port* atau *ether*. Ruang kades menggunakan prioritas 2 dengan *limit at* sebesar 10 Mbps dan *limit max* sebesar 50 Mbps.

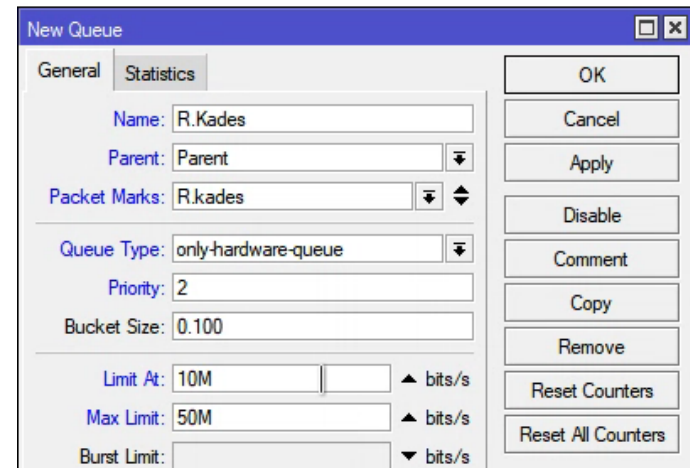

Gambar 3. 17 *queue tree* ruang kades aplikasi WinBox.

d. Gor

*Queue tree* gor Melung menggunakan ketentuan dengan nama Gor, menggunakan *parent* yang telah dibuat dengan nama Parent, menggunakan *mark packet* yang sesuai yaitu Gor. *Queue type* yang digunakan yaitu *only hardware queue* karena akan melimit berdasarkan *port* atau *ether*. GOR Melung mendapat *limit at* sebesar 10 Mbps dan *limit max* sebesar 50 Mbps. GOR Melung menggunakan prioritas 3 karena dalam implementasinya ditujukan untuk konektivitas gratis dan tidak terlalu memperhitungkan sisi Quality of Service. Pembuatan *queue tree* GOR dapat dilihat seperti gambar 3.18.

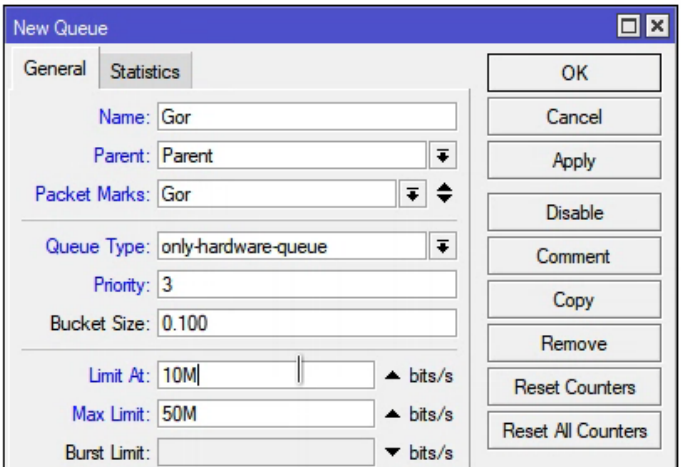

Gambar 3. 18 *queue tree* gor aplikasi WinBox.

### **3.7 Pengujian menggunakan** *wireshark*

Pengambilan data dilakukan dengan menangkap data dari aplikasi *wireshark*. Sebelum menangkap data pada *wireshark*, perangkat yang digunakan harus sudah terhubung dengan salah satu wifi dari titik akses yang tersedia di balai desa Melung. Pada *wireshark* masuk pada jaringan Wi-Fi seperti pada gambar 3.19, di dalam *wireshark* akan merekam paket data yang digunakan pada jaringan yang terhubung seperti pada gambar 3.20. Perekaman paket data diberhentikan setelah kurang lebih lima menit. Pengujian dilakukan dengan dua skema.

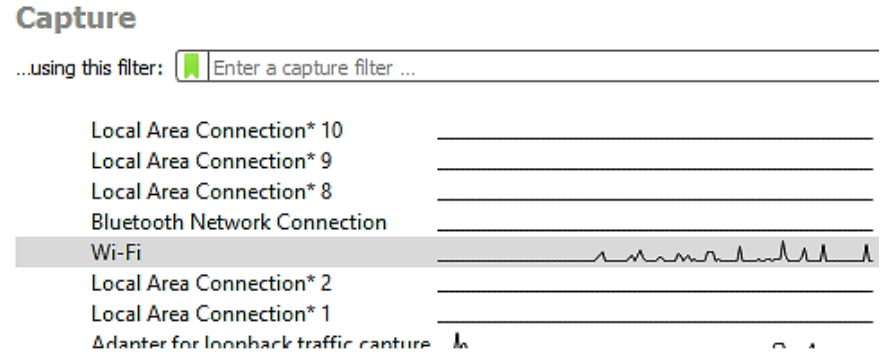

Gambar 3. 19 Masuk ke jaringan wifi pada *Wireshark*

| Capturing from Wi-Fi                |                                                                                                    |                 |                                   | a                                                                                                    |
|-------------------------------------|----------------------------------------------------------------------------------------------------|-----------------|-----------------------------------|----------------------------------------------------------------------------------------------------|
|                                     | File Edit View Go Capture Analyze Statistics Telephony Windess Tools Help                                    |                 |                                   |                                                                                                    |
|                                     | A M A @   D & B   Q + + 2 T & T = Q Q Q H                                                                    |                 |                                   |                                                                                                    |
|                                     |                                                                                                    |                 |                                   |                                                                                                    |
| <b>N</b> Pcc Stop capturing packets |                                                                                                    |                 |                                   | $\Box$                                                                                                    |
| Time<br>No.                         | Source                                                                                                    | Destination     |                                   | Protocol Length Info                                                                                              |
| 1160 29.365861                      | 192.168.0.102                                                                                                | 224.0.0.251     | <b>FONS</b>                       | 103 Standard query 0x0055 PTR 2336370E, sub, googlecast, tcp.local, "OM" question PTR googlecast, tcp.local, "OM" |
| 1161 29.378549                      | 172.217.194.136                                                                                              | 192.168.0.105   | <b>LCP</b>                        | 73 443 + 55731 Len-31                                                                                             |
| 1162 29.396896                      | 192.168.0.105                                                                                                | 172.217.194.136 | <b>LIDP</b>                       | 75 55731 + 443 Len=33                                                                                             |
| 1161 29.418653                      | 192.168.0.105                                                                                                | 157.240.218.60  | TLSv1.2                           | 152 Application Data                                                                                              |
| 1164 29.425831                      | 172.217.194.136                                                                                              | 192.168.0.105   | <b>UDP</b>                        | 118 443 + 55731 Len=76                                                                                            |
| 1165 29.426008                      | 172.217.194.136                                                                                              | 192.168.0.105   | <b>UDP</b>                        | 68 443 + 55731 Len-26                                                                                             |
| 1166 29.426270                      | 192, 168.0.105                                                                                               | 172.217.194.136 | <b>LEP</b>                        | 80 55731 + 443 Len-38                                                                                             |
| 1167 29.446847                      | 192.165.0.105                                                                                                | 172.217.194.136 | <b>LIDP</b>                       | 75 55731 + 443 Len=33                                                                                             |
| 1168 29.474170                      | 157.240.218.60                                                                                               | 192.168.0.105   | TCP                               | 54 443 - 53139 [ACK] Sep-1889 Ack-173 Win-374 Len-B                                                               |
| 1169 29.474170                      | 172.217.194.136                                                                                              | 192.168.0.105   | <b>LEP</b>                        | 68.443 + 55731 Len=26                                                                                             |
|                                     |                                                                                                    |                 |                                   |                                                                                                    |
|                                     |                                                                                                    |                 |                                   |                                                                                                    |
|                                     | 0000 70 4f 57 6c f7 16 00 f4 8d 6c f7 7d 08 00 45 00                                                         |                 | nearly controlled by the          |                                                                                                    |
|                                     | 0010 00 4b 65 1f 00 00 80 11 53 c8 c9 a8 00 69 c8 a8<br>0020 00 01 f6 Bf 00 35 00 37 d2 85 93 fb 01 00 00 01 |                 | $-$ Ka $51$<br>111111577          |                                                                                                    |
|                                     | 0030 00 00 00 00 00 00 00 00 64 32 37 78 78 65 37 64 75                                                      |                 | $\cdots$ $\cdots$ d $27$ con 7 fu |                                                                                                    |
|                                     | 0040 68 31 75 73 36 0m 63 6c 6f 75 64 66 72 6f 6e 74                                                         |                 | hlus6-cl oudfront                 |                                                                                                    |
| 0050 03 6e 65 74 00 00 01 00 01     |                                                                                                    |                 | metrician in                      |                                                                                                    |
|                                     |                                                                                                    |                 |                                   |                                                                                                    |
| $P(X, Y)$ and $X$                   |                                                                                                    |                 |                                   | $\mathbb{R}$ and $\mathbb{R}$ and $\mathbb{R}$<br>The the company of the company of the company's                 |

Gambar 3. 20 *Wireshark* merekam paket data pada jaringan

Pengujian menggunakan aplikasi *wireshark* dengan menghitung QoS *throughput, packet loss, delay, jitter*.

a. *Throughput*

Untuk mengetahui *throughput* dapat dilakukan dengan melakukan aktivitas menggunakan konektivitas balai desa Melung. Selanjutnya data dapat dilihat pada tab *capture file properties* seperti gambar 3.21.

| Wireshark - Capture File Properties - Wi-Fi |                                         |                                      |                                          |                                                             |  |
|---------------------------------------------|-----------------------------------------|--------------------------------------|------------------------------------------|-------------------------------------------------------------|--|
| <b>Details</b>                              |                                         |                                      |                                          |                                                             |  |
| <b>STATISTICS</b><br>Wi-Fi                  | <b>CONSIGNATION CONTINUES</b><br>0(0.0% | <b>STATES VAN ALL THANKS</b><br>none | <b>SOUTH AT STATE</b><br><b>Ethernet</b> | <b>MARTIN &amp; MARTIN SECOND CONTRACTS</b><br>262144 bytes |  |
| <b>Statistics</b>                           |                                         |                                      |                                          |                                                             |  |
| Measurement                                 | Captured                                |                                      | <b>Displayed</b>                         | Marked                                                      |  |
| Packets                                     | 1675                                    |                                      | 1675 (100.0%)                            |                                                             |  |
| Time span, s                                | 40.532                                  |                                      | 40.532                                   |                                                             |  |
| Average pps                                 | 41.3                                    | 41.3                                 |                                          |                                                             |  |
| Average packet size, B                      | 1031                                    |                                      | 1031                                     |                                                             |  |
| <b>Bytes</b>                                | 1726202                                 |                                      | 1726202 (100.0%)                         | n                                                           |  |
| Average bytes/s                             | 42k                                     | 42k                                  |                                          |                                                             |  |
| Average bits/s                              | 340 k                                   |                                      | 340 k                                    |                                                             |  |

Gambar 3. 21 Tab *capture file properties* pada *wireshark*

## b. *Packet Loss*

*Packet loss* pada jaringan balai desa Melung dapat dilihat dengan memasukan perintah [tcp.analysis.ack\_lost\_segment] pada kolom filter seperti pada gambar 3.22, selanjutnya data dapat dilihat pada tab *capture file properties* sepeti gambar 3.23.

| File | <b>Fdit</b> | View<br>Go                    | Analyze Statistics<br>Capture                   | Telephony<br>Wireless                  | <b>Tools</b> | Help           |
|------|-------------|-------------------------------|-------------------------------------------------|----------------------------------------|--------------|----------------|
|      | $\Box$      | $\circledcirc$<br> 010        | $9 \Leftrightarrow 9 \leq 0$<br>$\times$ $\sim$ | 目<br>$\frac{1}{2}$<br>$Q Q Q \equiv 1$ |              |                |
|      |             | tcp.analysis.ack lost segment |                                                 |                                        |              |                |
| No.  |             | Time                          | Source                                          | Destination                            | Protocol     | Length Info    |
|      |             | 11 2.015822                   | 192.168.1.16                                    | 204.79.197.254                         | <b>TCP</b>   | 54 [TCP        |
|      |             | 2164 13.758457                | 192.168.1.16                                    | 20.140.147.200                         | <b>TCP</b>   | 54 [TCP        |
|      |             | 2811 21.911321                | 192.168.1.16                                    | 20.198.119.143                         | <b>TCP</b>   | 54 [TCP        |
|      |             | 2813 21.926086                | 192.168.1.16                                    | 77.222.56.171                          | <b>TCP</b>   | 54 [TCP        |
|      |             | 2859 29.941807                | 20.198.119.84                                   | 192.168.1.16                           | <b>TCP</b>   | 56 [TCP        |
|      |             | 2887 37.953072                | 172.67.21.2                                     | 192.168.1.16                           | <b>TCP</b>   | <b>56 [TCP</b> |
|      |             | 5022 41.931843                | 13.107.6.254                                    | 192.168.1.16                           | <b>TCP</b>   | 56 [TCP        |

Gambar 3. 22 *filtering* paket pada *wireshark*

| <b>Statistics</b>      |          |            |                          | $\sim$ |
|------------------------|----------|------------|--------------------------|--------|
| Measurement            | Captured | Displayed  | Marked                   |        |
| Packets                | 5030     | 7(0.1%     | -                        |        |
| Time span, s           | 42.838   | 39.916     | -                        |        |
| Average pps            | 117.4    | 0.2        | -                        |        |
| Average packet size, B | 1001     | 55         | $\overline{\phantom{a}}$ |        |
| <b>Bytes</b>           | 5033966  | 384 (0.0%) | $\circ$                  |        |
| Average bytes/s        | 117k     | 9          | -                        |        |
| Average bits/s         | 940 k    | 76         | -                        |        |

Gambar 3. 23 Tab *capture file properties Packet Loss*

### c. *Delay*

Data untuk *delay* bisa didapat pada file hasil diekspor dengan format CSV seperti gambar 3.24.

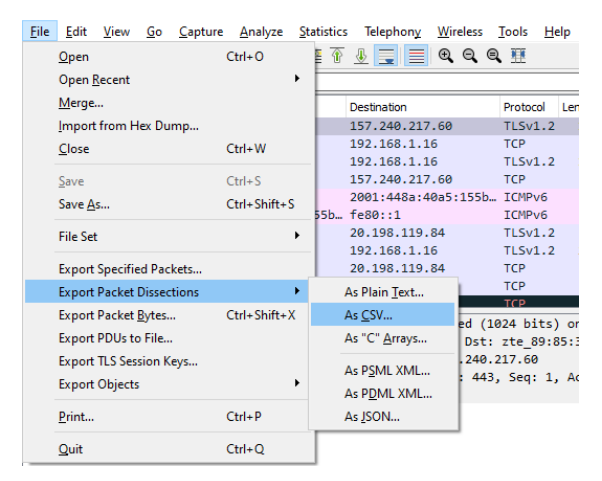

Gambar 3. 24 *export packet dissections* pada *wireshark*

## d. *Jitter*

Sama seperti *delay,* data dari *wireshark* diekspor dengan format csv seperti pada gambar 3.24. *Jitter* pada jaringan balai desa Melung didapat setelah melakukan perhitungan *delay. Jitter* dihitung menggunakan persamaan

# $(2.4).$

#### *3.7.2* **Skema pengujian I**

Pengujian pertama sebelum melaksanakan optimasi manajemen *bandwidth* menggunakan metode *queue tree*. Pengujian pada jaringan balai desa Melung penulis menggunakan laptop yang sudah terinstal *wireshark*. Pengujian pada jaringan Wi-fi ruang admin dan ruang kades.

#### *3.7.3* **Skema pengujian II**

Pengujian kedua yaitu setelah melaksanakan optimasi manajemen *bandwidth* menggunakan metode *queue tree*. Pengujian pada jaringan balai desa Melung penulis menggunakan laptop yang sudah terinstal *wireshark*. Pengujian pada jaringan Wi-Fi ruang admin dan ruang kades

## **3.8 Pengujian** *Quality of Experience*

Pengujian *Quality of Experience* dilakukan dengan cara memberikan pertanyaan kepada perangkat desa dan mahasiswa KKN yang menggunakan jaringan ruang admin ataupun jaringan ruang kepala desa. Pertanyaan yang diberikan merupakan pertanyaan inti dengan poin pengalaman menggunakan jaringan internet balai desa Melung. Untuk perangkat desa menggunakan selebaran kertas dan mahasiswa KKN menggunakan google formulir. Selanjutnya data dihitung menggunakan persamaan (2.5).